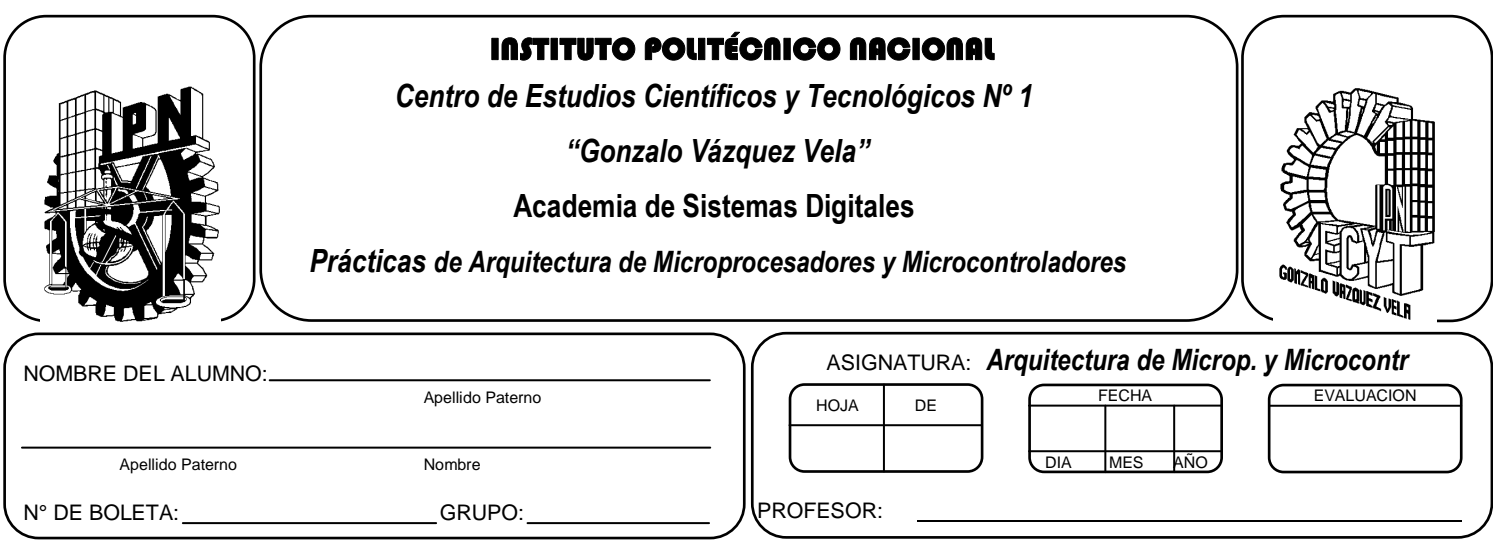

# *Práctica 8* **Manejo de Puertos de Entrada y salida del Microcontrolador PIC**

# **Competencias de La Unidad:**

Realiza programas implementando diversos tipos de subrutinas básicas, avanzadas y servicio a interrupciones para optimizar la programación en lenguaje ensamblador.

### **Resultado de Aprendizaje Propuesto (RAP):**

- Identifica la manipulación y configuración de puertos de entrada y salida, mediante programas ya escritos, e identifica las instrucciones básicas necesarias para los puertos de entrada y salida
- Identifica las subrutinas de tiempo, mediante programas escritos junto con las instrucciones que se tienen para la cuantificación y la obtención de la fórmula para encontrar el tiempo que ésta utiliza para ejecutarse.

### **Objetivos De La Práctica:**

- 1. Realizar la simulación de un programa en ensamblador para comprobar su funcionamiento.
- 2. Realizar un control de elementos visuales tipo LED (Display 7 segmentos). Por medio de elementos de entrada
- 3. Comprender, la manera de grabar el Microcontrolador utilizado un programador.

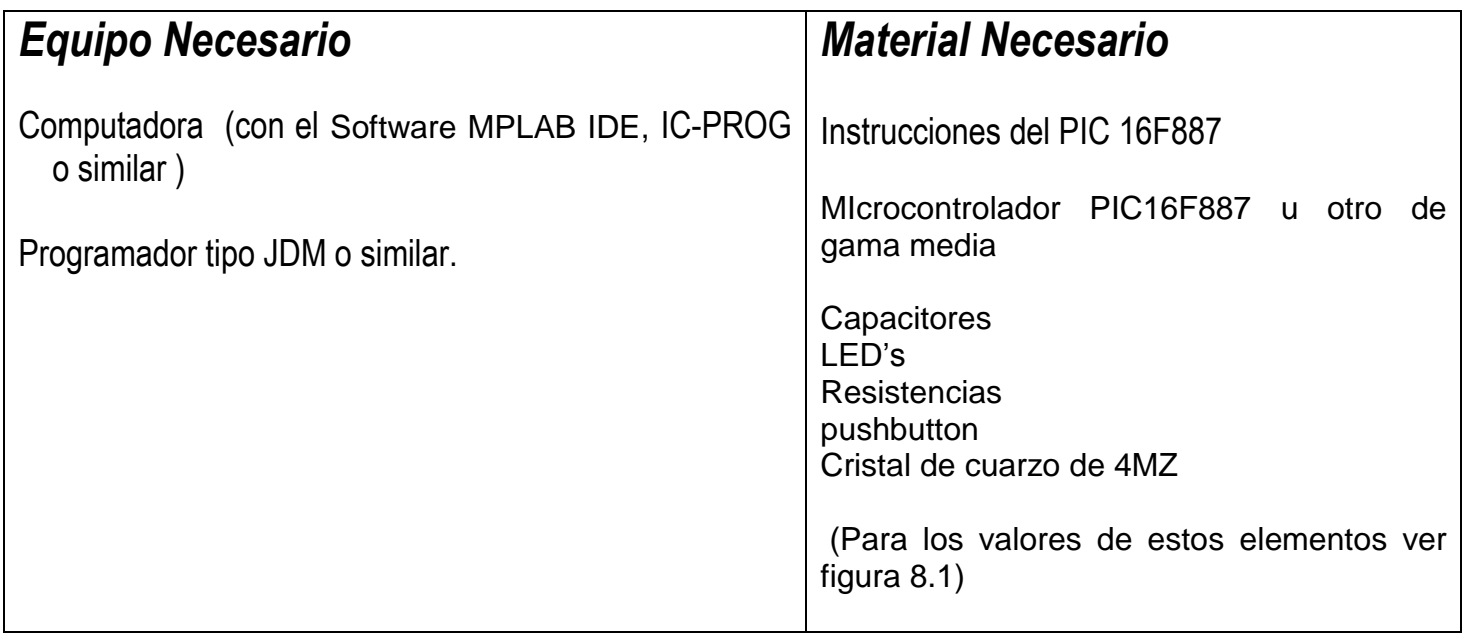

## *Introducción Teórica*

### **Puertos de Entrada y salida**

El Microcontrolador 16F887 cuenta con 5 puertos direccionales, denominados A, B, C, D Y E.

Sus principales características son:

- Programables como entradas o salidas individualmente.
- Capaces de trabajar con corrientes de 25 mA. en cada línea. No obstante la corriente total en los puertos A, B no puede superar los 200 mA. y en los puertos C otros 200 mA.
- Entradas tipo TTL o ST (Schmitt Trigger).
- Resistencias Pull-up (habilitadas por programa) en el puerto B

Las líneas de E/S están agrupadas en 5 puertos: A (6 bits), B (8 bits), C (8 bits), D (8 bits), E (3 bits). Cada puerto de E/S tiene asociados dos registros TRISX y PORTX. El primer registro dispone de un bit por cada línea del puerto, y controlará si funciona como entrada (Input, 1) o como salida (Output, 0). El segundo registro nos permite acceder al puerto. Con una escritura se modifican los bits configurados como salida,

y con una lectura accedemos tanto a los de entrada como a los de salida. Si se realiza una escritura y de forma inmediata una lectura, puede que la salida no haya alcanzado el nivel adecuado generando incoherencias

Para inicializar los puertos de manera general en los PIC de gama media se realiza las siguientes instrucciones

### **Como entrada**

.

- Colocarse en el banco 1,
- Cargar "1's" en el registro TRISX, si se desea que se comporte el puerto como entrada, si solo desea configurar como entrada bits individuales colocar 1 en los bits que desee.
- Regresar al banco 0.

### **Como Salida**

- Colocarse en el banco 1.
- Cargar "0's" en el registro TRISX, si se desea que se comporte el puerto como salida, si solo desea configurar como salida bits individuales colocar 0 en los bits que desee.
- Regresar al banco 0

Para cambiar de banco se utiliza los bits 5 y 6 del registro de estado.

Un ejemplo se muestra en seguida

**;Inicializa los puerto A como entrada** 

```
movlw B'00000000' ;Limpia Puerto A
movwf PORTA
 movlw B'00001111'
banksel
clrf ansel
banksel anselh
clrf anselh
banksel trisa
movlw B'00001111'
movwf TRISA ; PortA como entrada
 bcf STATUS, RP0 ; Banco 0
```
**;En el caso del PIC16F887 es necesario utilizar el registro ansel y anselh para configurar las ;entradas digitales del puerto A, ya que están definidas como analógicas.**

#### **;Inicializa los puerto A como salida**

```
movlw B'00000000' ;Limpia Puerto A
movwf PORTA
 movlw B'0000000'
bsf STATUS, RP0 ; Banco 1
movwf TRISA ; PortA como salida
 bcf STATUS, RP0 ; Banco 0
```
#### **Bits de Configuración**

Todos los PIC disponen de un cierto número de bits de configuración que están disponibles en la memoria EEPROM, y solo se accede a ellos cuando se programa el dispositivo, permitiendo determinar ciertas necesidades con el fin de adaptarlo a las aplicaciones que se realice, debido a que dependen del dispositivo.

Las características que se programan en los bits de configuración son las siguientes:

El tipo de oscilador.

La habilitación o no del perro guardián.

La protección de la memoria de programa.

La protección de la memoria EEPROM de datos, si existe en el dispositivo.

Las características del RESET y la alimentación del dispositivo.

La figura muestra un esquema de los bits de configuración de un microcontrolador de PIC16F88X.

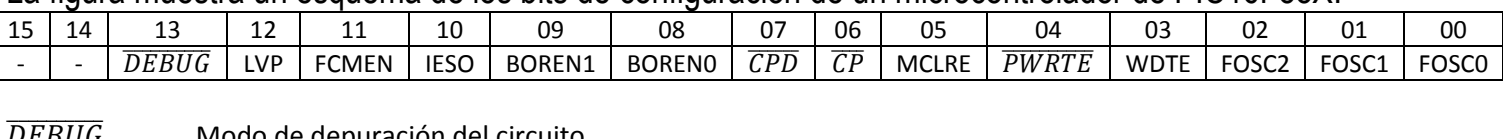

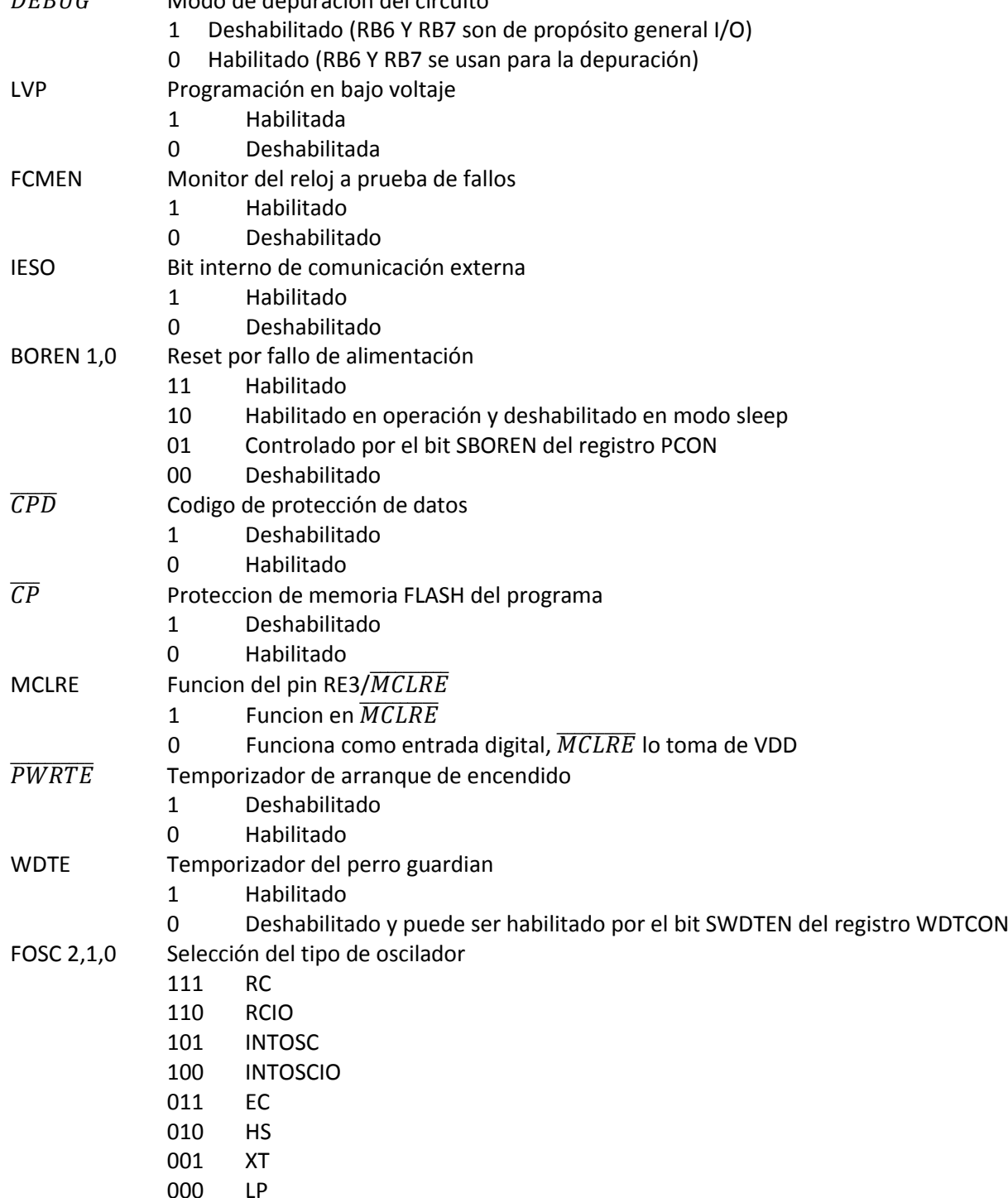

En el caso del PIC 16F887 los bits de configuración se encuentran en la dirección 2007H y podemos almacenar el valor E3C1H, En el caso de requerir utilizar una dispositivos diferente, se debe verificar en las hojas de especificaciones, cuales son los bits y posición en la cual están implementados.

El registro quedaría de la siguiente manera:

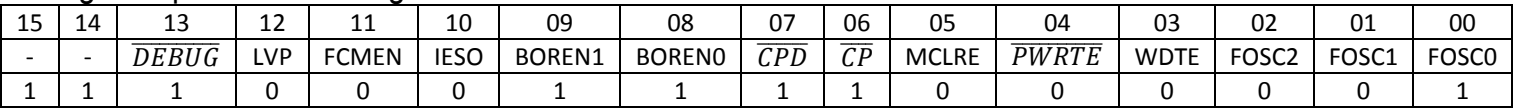

Definiendo las siguientes características:

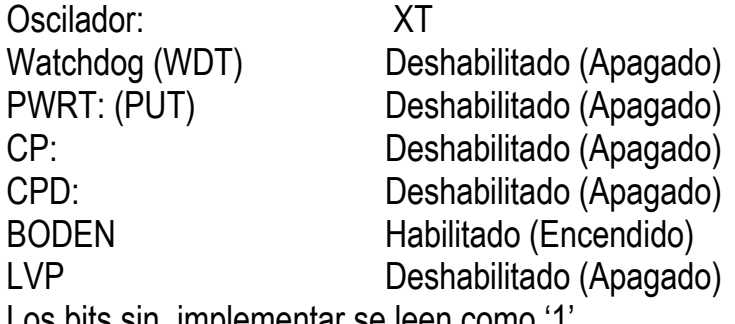

Los bits sin implementar se leen como '1'

Otra manera de hacerlo es especificando en el código fuente los bit de configuración , por lo cual el ensamblador de MPASM tiene la características de permitir definir los valores que tomaran al programar el dispositivo , mediante la directiva \_\_CONFIG

Cabe comentar que los símbolos utilizados en la directiva \_\_CONFIG no son los mismos para todos los dispositivos, pero pueden ser verificados el archivo **include** de Microchip.

Además, es importante tomar en cuenta que el dispositivo seleccionado en el programador sea el que se utiliza para generar el código fuente, debido a que los bits de configuración dependen del dispositivo.

# *ACTIVIDADES PRÁCTICAS*

*Parte 1*

- *A. Crear un proyecto de nombre pra8 en la carpeta c:\PIC\practica8. Los programas de cada ejercicio deben ser guardados con el nombre practica8X.asm con X= 1, 2, 3…,A..*
- *B. Seleccionar dispositivo PIC16F887 y configurar bits correspondientes.*
- *C. Habilitar Simulador MPLSB SIM, y modificar la frecuencia del simulador a 4 Mhz.*
- *D. Utilizaremos la herramienta de stopwatch, para obtener la elija Debugger >> Stopwatch.*
- *E. Obtener la herramienta de watch, de la siguiente manera View>> watch.*
- *F. Y seleccione los registros PORTA, PORTB, PORTC, PORTD, PORTE, TRISA, TRISB, TRISC, TRISD, TRISE y W. y algún otro que necesite.*
- *G. Armar el circuito de la figura 8.1*
- *H. Simular y grabarlos los siguientes programa de ejemplo y observe su funcionamiento*

*Nota: En caso de no colocar la palabra de configuración con la directiva \_\_CONFIG, al grabarlo deshabilitar en la palabra de configuración, WDT y LVP, además recuerde seleccionar el tipo de oscilador a XT.*

### *Programa Ejemplo 1:*

El siguiente código permite encender un display de 7 segmentos de cátodo común, para visualizar un conteo ascendente de 0 a 9 al oprimir el botón conectado al PINA0.

```
CONFIG \sim CONFIG1, LVP OFF & FCMEN OFF & IESO OFF &
BOR OFF & CPD OFF & CP OFF & MCLRE OFF & PWRTE ON & WDT OFF & XT OSC
                           \overline{\text{CONFIG}} \overline{\text{CONFIG2}}, WRT OFF & BOR21V
                          LIST P=16F887
                          #INCLUDE <P16F887.INC>
                          CBLOCK 025
CONT1
CONT2
CONT3
                         ENDC
                                                                  ;CONFIGURAR COMO 
SALIDA PUERTO B Y COMO ENTRADA A
                         BANKSEL ANSEL
                         CLRF ANSEL
                         BCF STATUS,RP1
                         BSF STATUS, RPO ;BANCO 1
                         MOVLW B'00000000'<br>MOVWF TRISD
                                                            ; PORTB COMO SALIDA
                         MOVLW B'11111111' ; PORTA COMO ENTRADA
                         MOVWF TRISA
                         MOVLW B'00000000'
                         MOVWF TRISC
                         BCF STATUS, RP0 ;BANCO 0
                         CLRF PORTC ;LIMPIA PUERTO C
                         MOVLW 0X10
                         MOVWF PORTC
                                                                  ;PROGRAMA 
PRINCIPAL VISUALIZACION DE VALORES DEL 0 AL 9 PRESIONANDO EL BOTON EN PIN-A0
INICIO:
                         CLRF PORTD ;LIMPIA PUERTO B
                         BTFSC PORTA,0
                          GOTO INICIO
                         GOTO T1
T1:
                         MOVLW 3FH ;ENCIENDE EL CERO
                         MOVWF PORTD
                          CALL RETARDO1S
                         NOP
                         CLRF PORTD
```
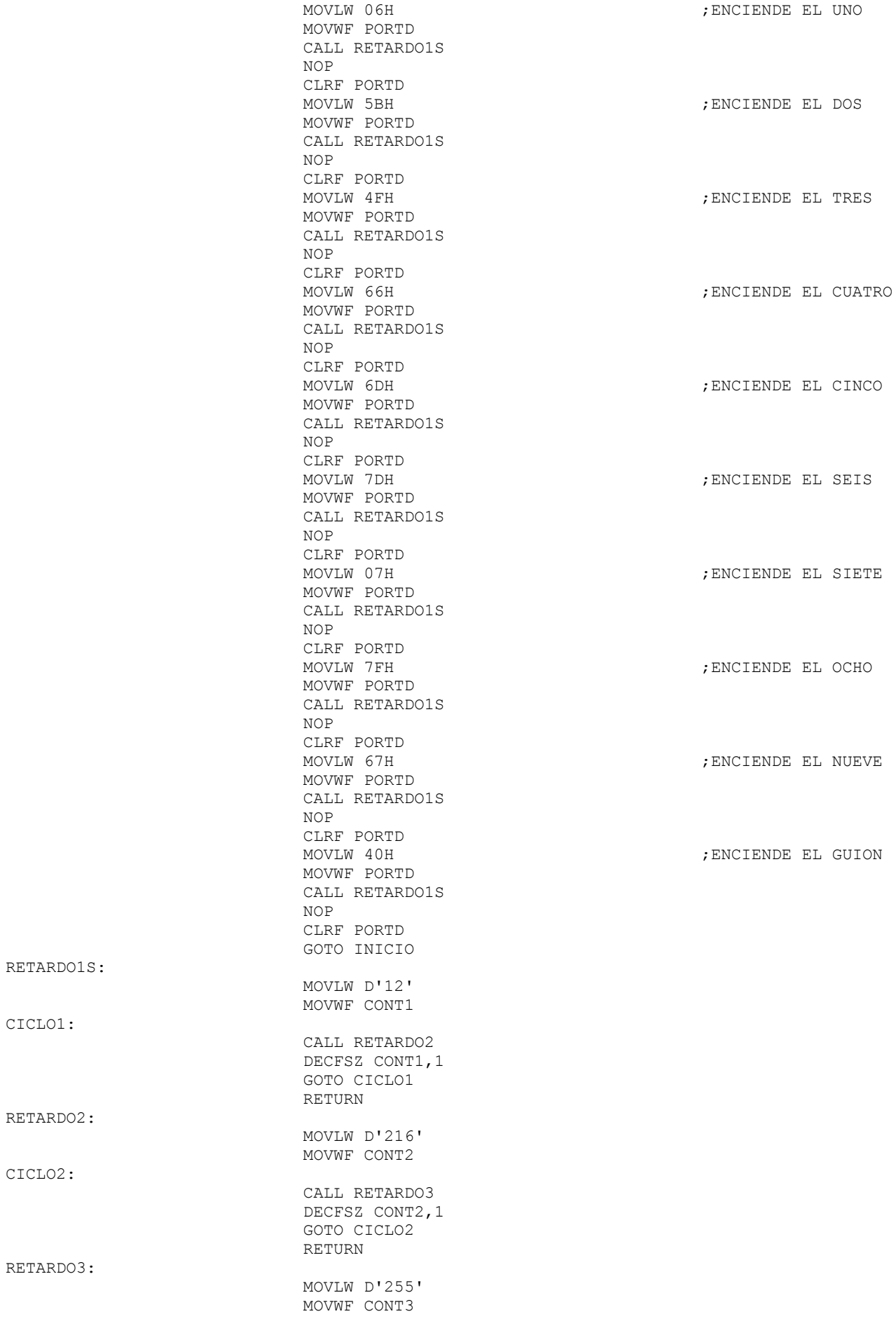

DECFSZ CONT3,1 GOTO CICLO3 RETURN END

### *Programa Ejemplo 2:*

El siguiente código permite encender un display de 7 segmentos de cátodo común, para visualizar un conteo ascendente de 0 a 9 al oprimir el botón conectado en PINA0 y un conteo descendente de 9 a 0 al oprimir el PINA1, al no oprimir o terminar cualquiera de las secuencias se visualiza un guion.

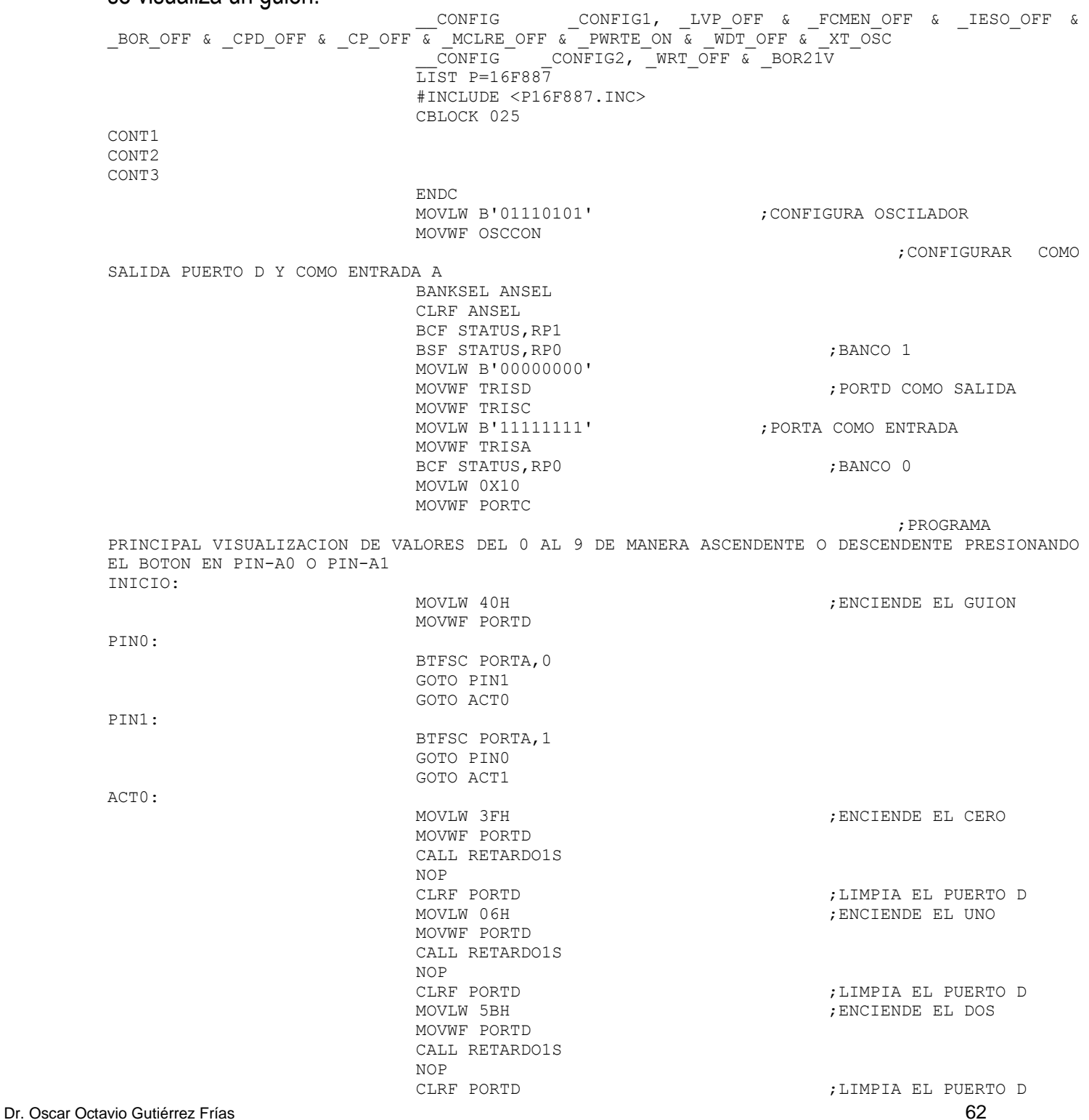

MOVWF PORTD CALL RETARDO1S NOP MOVWF PORTD CALL RETARDO1S NOP<br>CLRF PORTD MOVWF PORTD CALL RETARDO1S NOP MOVWF PORTD CALL RETARDO1S NOP<br>CLRF PORTD MOVWF PORTD CALL RETARDO1S NOP MOVWF PORTD CALL RETARDO1S NOP<br>CLRF PORTD MOVWF PORTD CALL RETARDO1S NOP MOVWF PORTD CALL RETARDO1S NOP GOTO INICIO MOVWF PORTD CALL RETARDO1S NOP<br>CLRF PORTD MOVWF PORTD CALL RETARDO1S NOP<br>CLRF PORTD MOVWF PORTD CALL RETARDO1S NOP<br>CLRF PORTD MOVWF PORTD CALL RETARDO1S NOP<br>CLRF PORTD MOVWF PORTD CALL RETARDO1S NOP<br>CLRF PORTD MOVWF PORTD CALL RETARDO1S

MOVLW 4FH  $;$  ENCIENDE EL TRES CLRF PORTD ;LIMPIA EL PUERTO D MOVLW 66H ;ENCIENDE EL CUATRO CLRF PORTD ;LIMPIA EL PUERTO D : ENCIENDE EL CINCO CLRF PORTD ;LIMPIA EL PUERTO D : ENCIENDE EL SEIS CLRF PORTD ;LIMPIA EL PUERTO D : ENCIENDE EL SIETE CLRF PORTD ;LIMPIA EL PUERTO D ; ENCIENDE EL OCHO CLRF PORTD ;LIMPIA EL PUERTO D ; ENCIENDE EL NUEVE CLRF PORTD ;LIMPIA EL PUERTO D ; ENCIENDE EL GUION CLRF PORTD ;LIMPIA EL PUERTO D MOVLW 67H ;ENCIENDE EL NUEVE CLRF PORTD ;LIMPIA EL PUERTO D ; ENCIENDE EL OCHO CLRF PORTD ;LIMPIA EL PUERTO D MOVLW 07H ;ENCIENDE EL SIETE CLRF PORTD ;LIMPIA EL PUERTO D ; ENCIENDE EL SEIS ; LIMPIA EL PUERTO D MOVLW 6DH ;ENCIENDE EL CINCO

CLRF PORTD ;LIMPIA EL PUERTO D ; ENCIENDE EL CUATRO

ACT1:

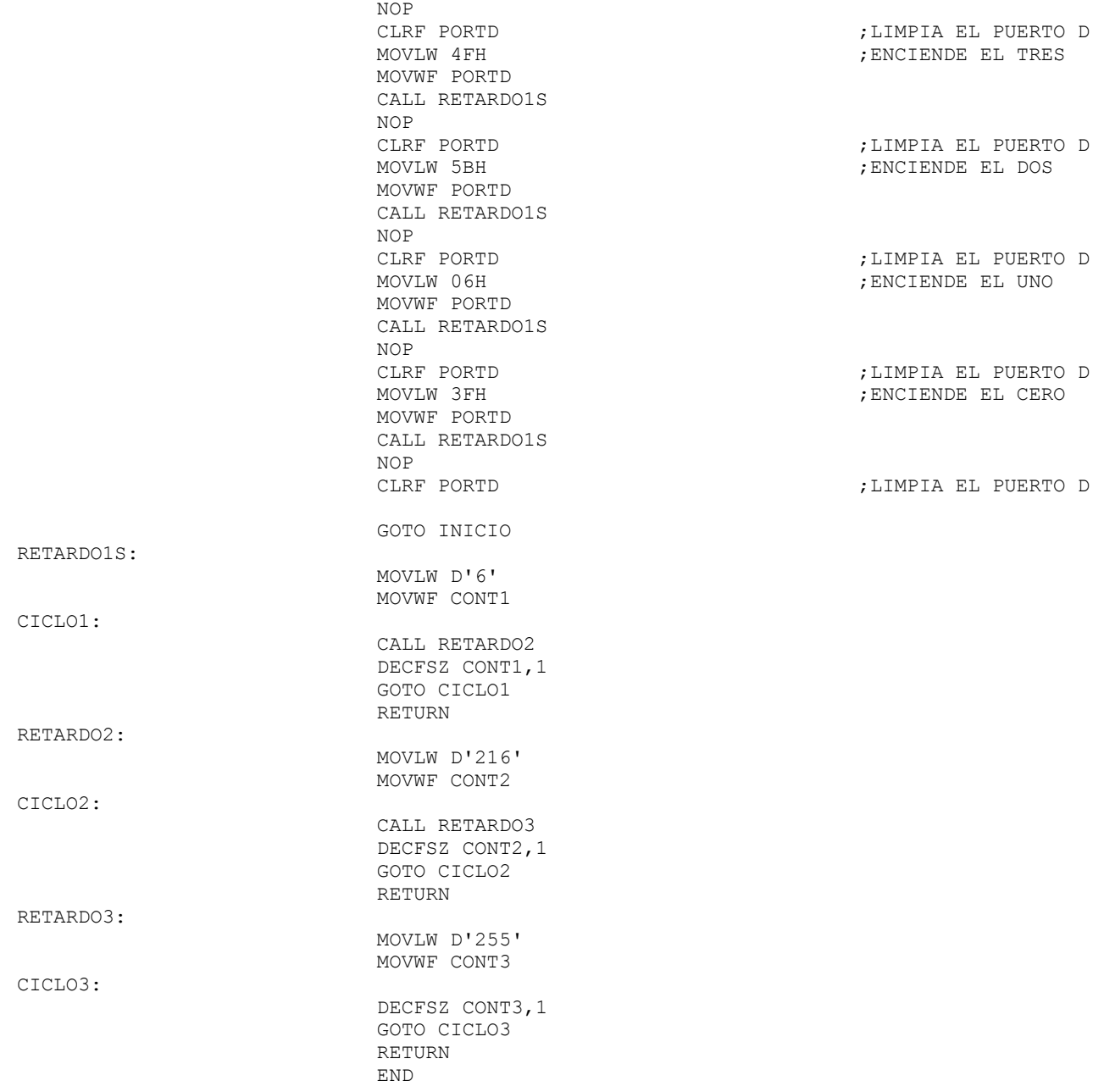

### *Parte 2:*

- *1. Crear un programa que tenga cuatro interruptores conectados al puerto A y además, se tiene un display de cátodo común conectado en el puerto D. El programa realiza las siguientes acciones. ( figura 8.1)*
	- Si se activa PIN0, en el display deben de aparecer tu primer nombre y al terminar aparecer  $\mathbf{0}$ .
	- Si se activa PIN1 en el display deben de aparecer C-E-C-y-T-1 y al terminar aparecer 0
	- Si se activa PIN2 en el display deben de aparecer 0-1-2-3-3-2-1 y al terminar aparecer 0
	- Si se activa PIN3 en el display deben de aparecer A-P-R-O-B-A-D-A y al terminar aparecer  $\Omega$
	- Si no se activa ningún PIN en el display debe aparecer 0

El programa debe ser cíclico.

*Sugerencia: Debe crear una tabla que relacione los segmentos que se tienen que encender para cada una de las letras o números.*

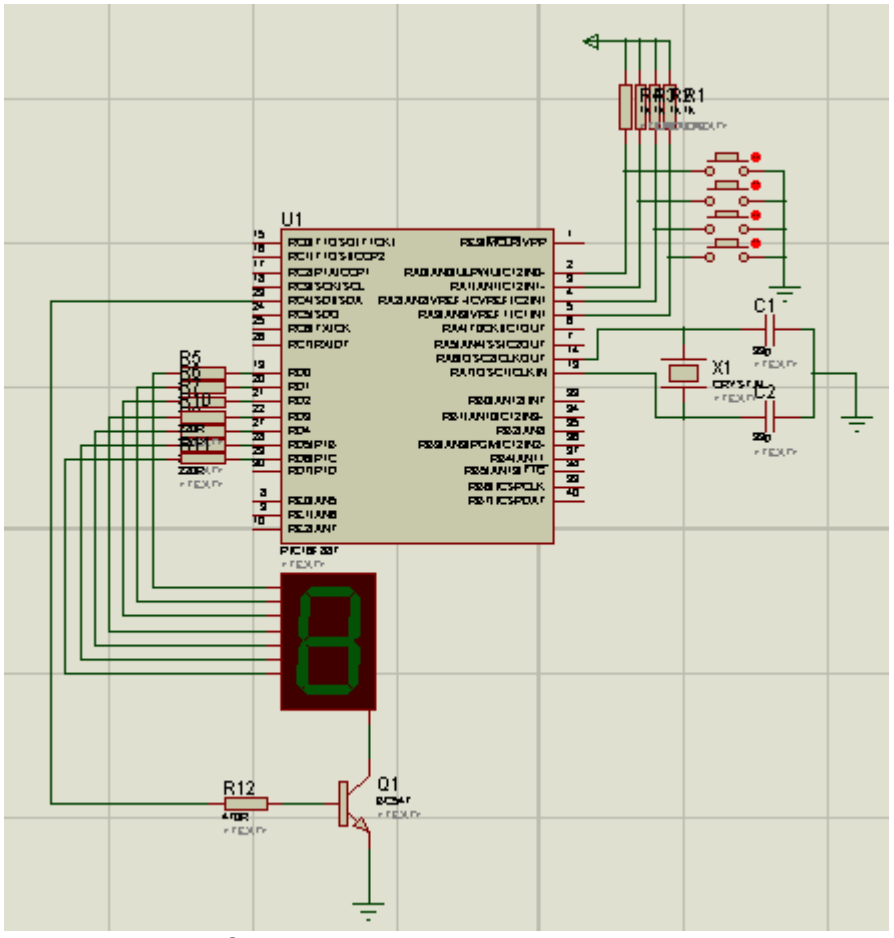

*Figura 8.1 Control de un Display 7 segmentos*

*Nota: La terminal 11 o 32 del PIC16F887 se conectan a tierra.*

# *2. Conclusiones*

*A. Realizar conclusiones de manera individual.*

# **3. Cuestionario**

- *a)* Como se configuran el puerto D como salida.
- *b)* Como se configuran el puerto A como entrada.
- *c)* Con que instrucción se mando un dato de salida a un puerto.
- *d)* Con que instrucción se lee un bit de entrada a un puerto.
- *e)* Realiza un programa para generar un contador ascendente del 0 al 9 en un display de ánodo común.
- *f)* Como conectaría un led a un pin de salida, para que se active con un cero.
- *g)* Como se calcula la resistencia de un led si se quiere activar con 5V.
- *h)* Como conectaría un interruptor para proporcionar un '1' de entrada.

*i)* A que se refiere el concepto de rebote en entradas digitales.

**Comentarios Finales** 

- **El alumno entrega un reporte de la práctica, como el profesor lo indique.**
- **El reporte debe contener el diagrama de flujo o algoritmo (Seudo código) de cada uno de los programas.**
- **Además, en el reporte deben anexarse las conclusiones y cuestionario contestado.**